# *Installing Unicode fonts and their keyboard*

## **Pigiarniq: Install Font**

Make sure you have a Unicode Syllabic font installed. If you don't, unzip the Pigiarniq folder, and copy and paste the Pigiarniq folders into the Fonts folder in the Control Panel under the start menu. Pigiarniq is also downloadable from (http://www.gov.nu.ca/cley/english/inuktituttools.htm)

#### **kbdiu.exe**

If you will need to input text in Pigiarniq, it is necessary to install kbdiu.exe. This file prepares your computer to be able to install the Inuktitut keyboard.

- Unzip kbdiu.exe
- **Windows XP Installation Trick:**

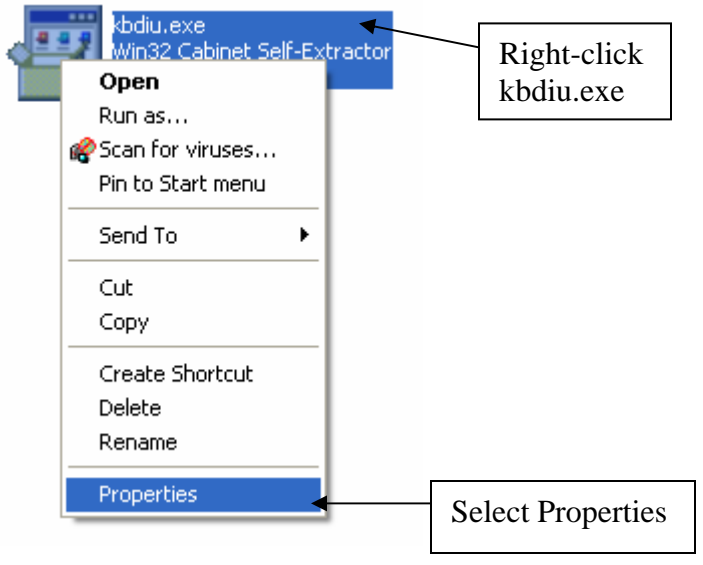

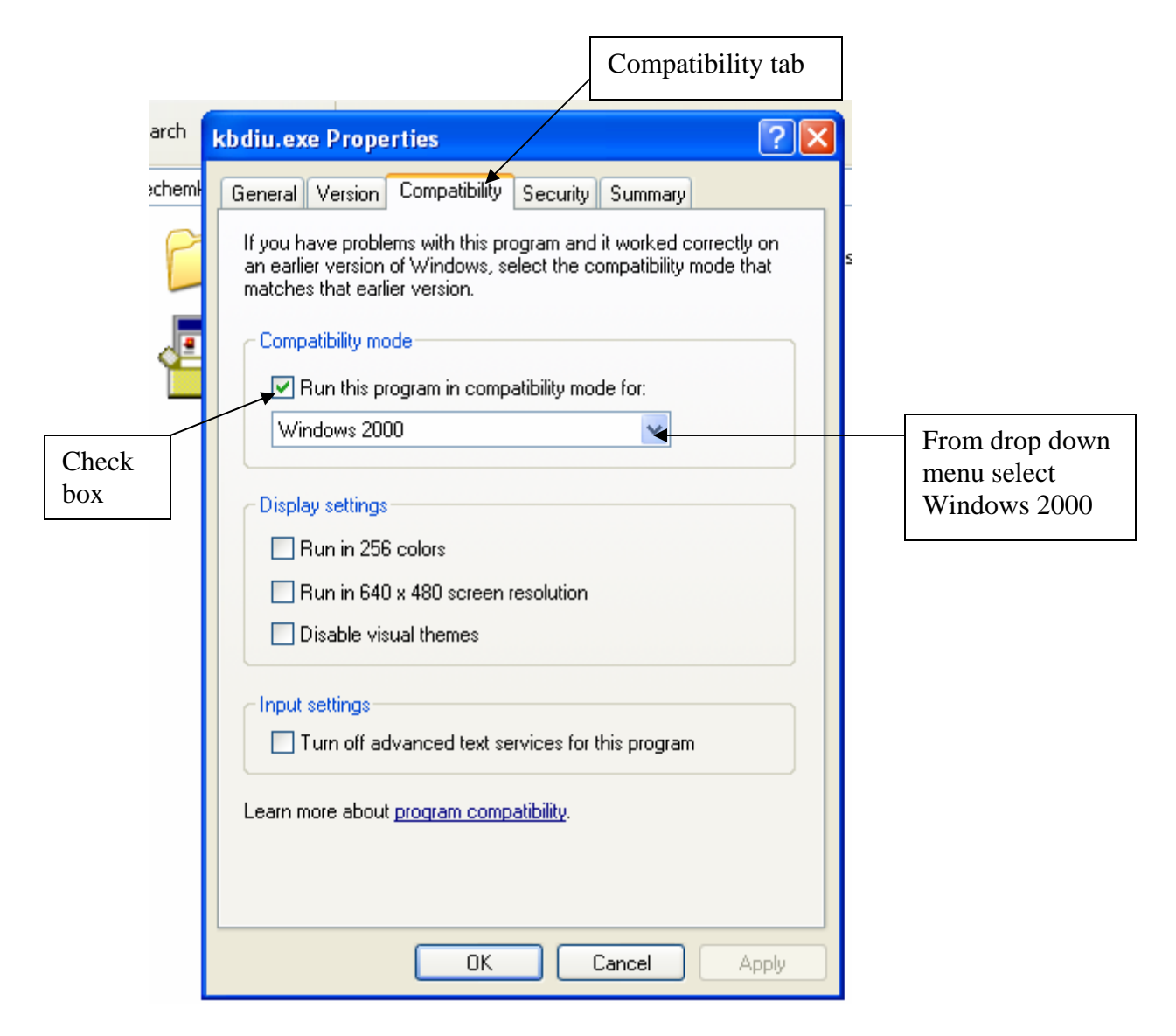

• Now double clicking the kbdiu.exe icon to open it will perform the installation.

#### **Add new keyboard (2000) [see XP instructions below]**

- Open the Keyboard control panel (Start/Settings/Control Panel)
- Go to the "Input locales tab"
- Click "Add"...
- Pick a keyboard language English (Canadian) is fine

[Indonesian is also good and has the advantage that the two character form is "IN".] **Be sure to clear the checkbox** marked "Use default properties for this input locale"

• Click OK

In the dialog that pops up, choose the "Inuktitut Nunacom" keyboard layout. (if this does not appear, you may need to reboot, then come back to this point)

• OK your way out of the control panel.

In the task bar icon tray at the bottom right you should now have an indicator with "EN" [or "IN" if you choose Indonesian] on it.

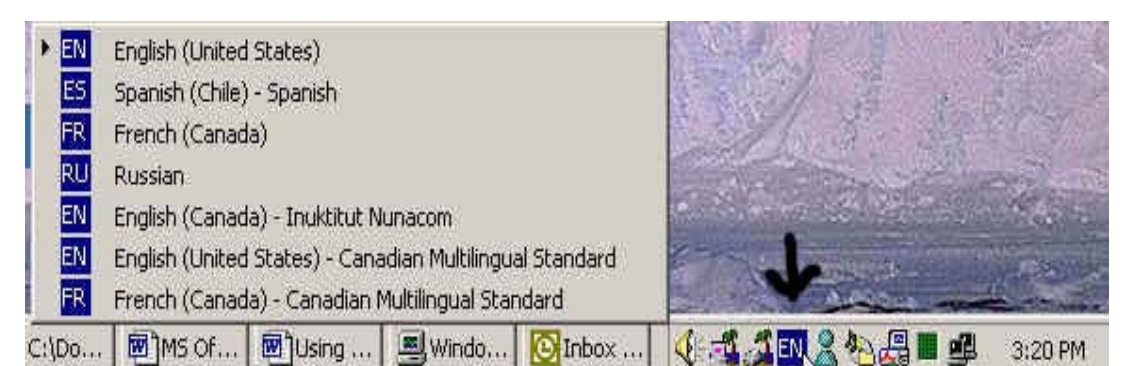

Click this icon and it should pop up indicating your current keyboard as well as one with the Inuktitut Nunacom layout. Choose the Nunacom layout.

# **Add new keyboard (XP)**

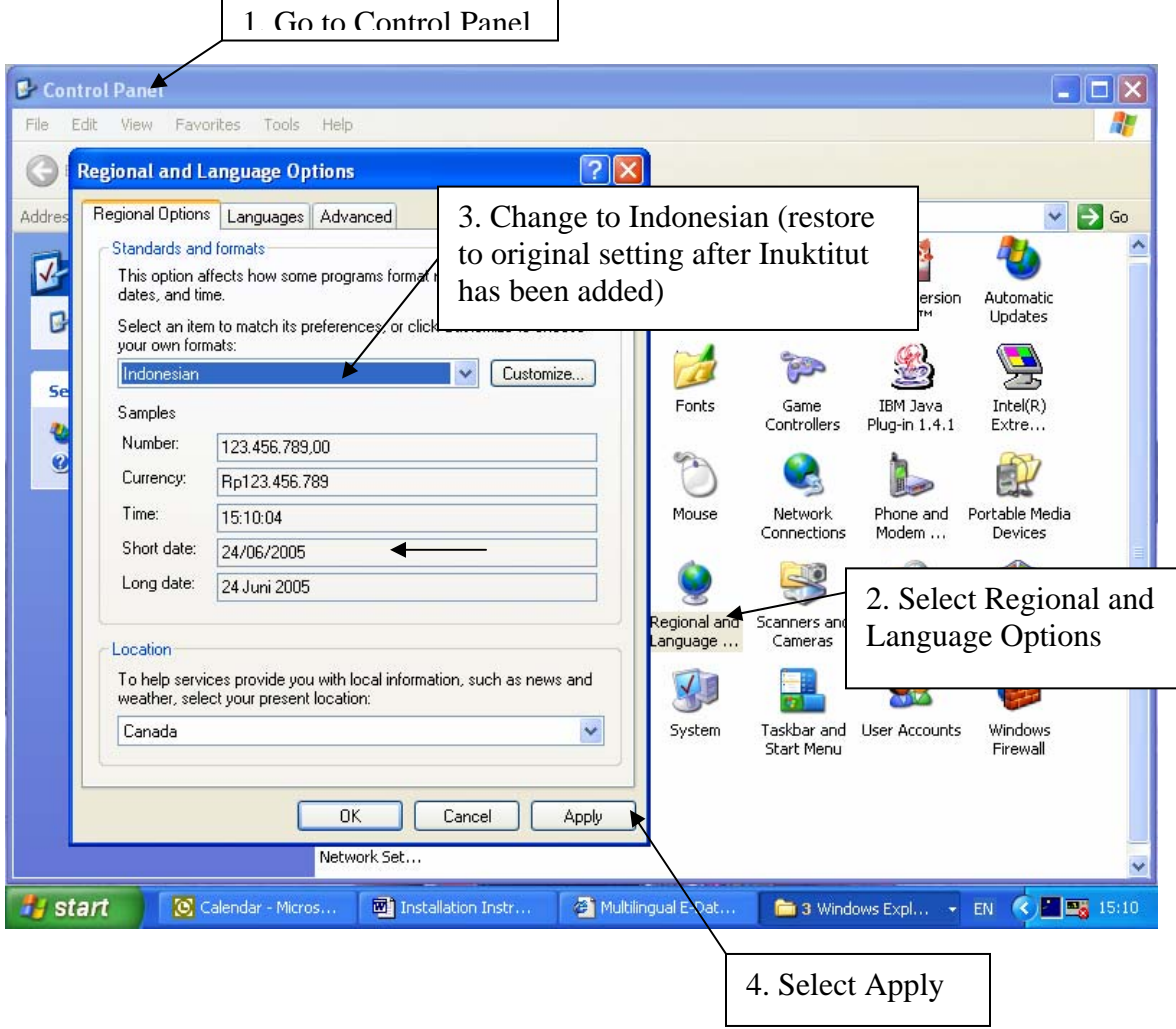

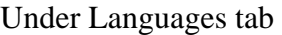

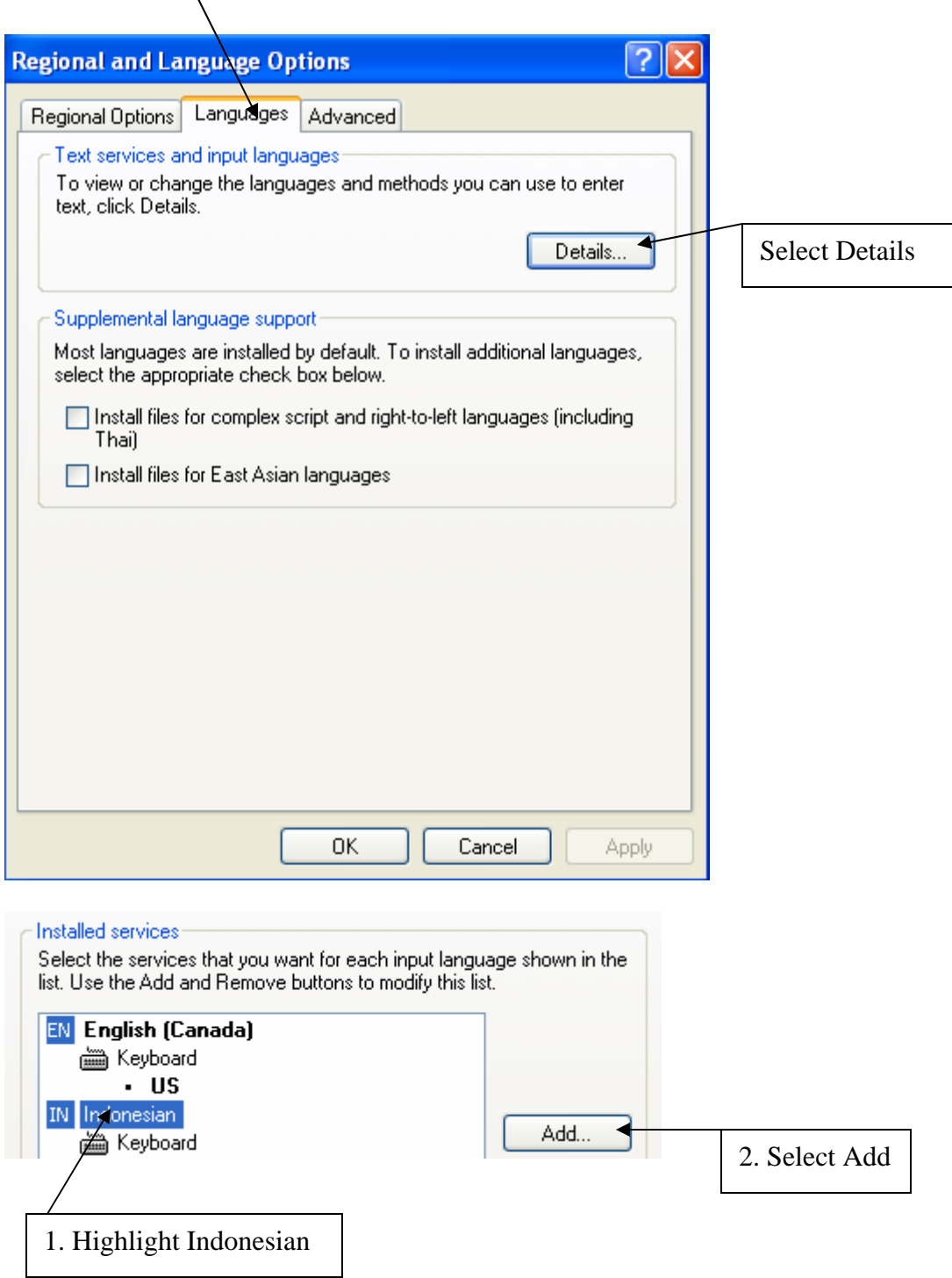

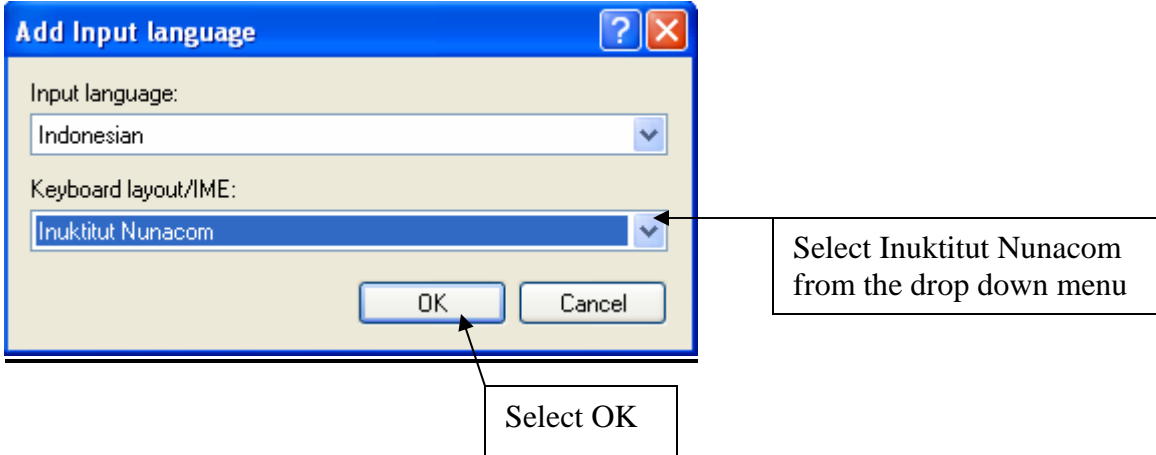

## **Enabling Inuktitut:**

It is only necessary to switch keyboards when you want to type or edit syllabics. For the conversion and transliteration functions that Nunavut/Inuktitut Utilities performs the keyboard can stay in EN (English).

To type in Unicode syllabics:

SHIFT + left ALT switches the keyboard between IN (Indonesian/Inuktitut) and EN (English), or you can make your selection by checking the language that you need:

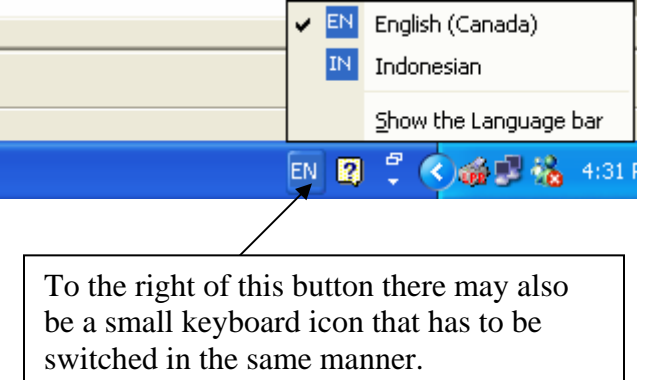

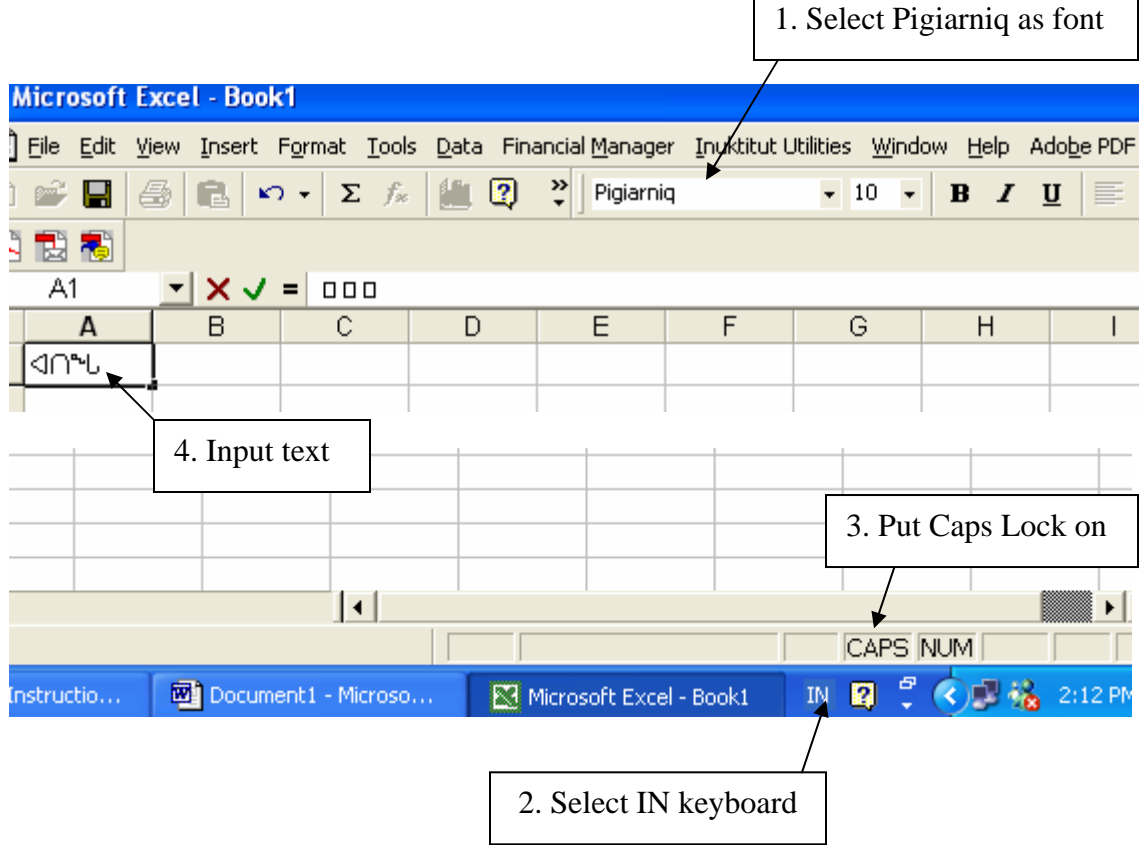

**T** 

7